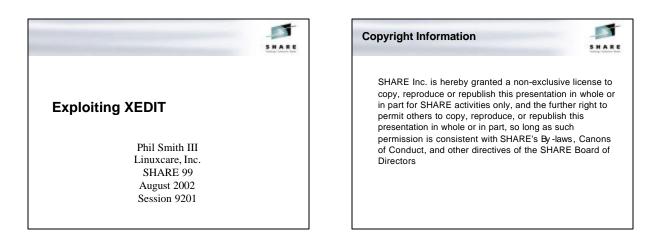

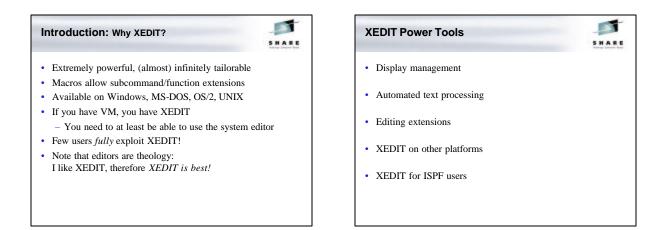

### **XEDIT Power Tools**

- Line targets
- Chained LOCATEs
- Little known subcommands
- Column commands
- SOS commands
- Invocation options
- SET and QUERY
- 327*x* keys

Programmable keys

.....

- (PF, PA, Enter)
- Macros
- APIs
- Selective line editing
- Prefix macros
- Display management
- Text processing

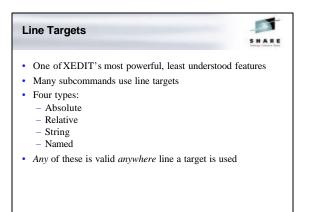

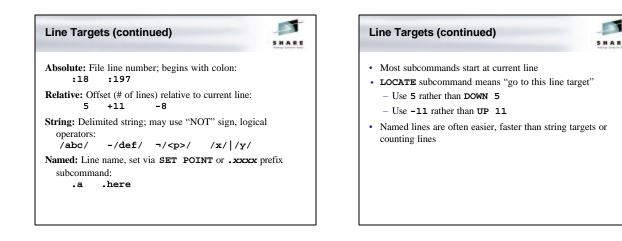

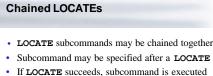

- If LOCATE fails, subcommand is not executed
- Reduces terminal I/O (useful on slow lines!)

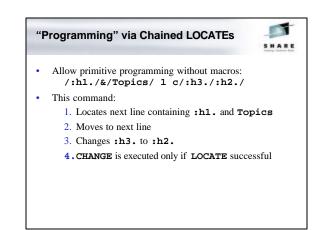

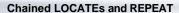

-----

SHARE

Use chained LOCATES with REPEAT for complex operations:

/:h1./&/Topics/ 1 c/:h3./:h2./

```
repeat *
```

Same as previous, but repeated through rest of file

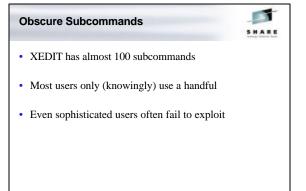

### LPrefix — Logical Prefix

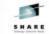

- Executes prefix subcommand on current line
   Available even in line-mode XEDIT!
- Faster than moving cursor to current line, then back to prefix area, typing prefix subcommand, pressing Enter
- Example: delete a section from a file:
  - LOCATE start of section
  - Set pending DD prefix subcommand with LP DD
  - LOCATE end of section
  - Use another LP DD to delete section

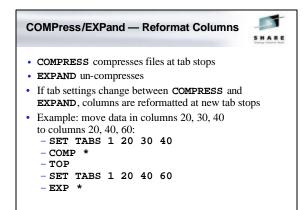

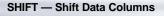

-----

- · Moves data left or right
- Data moved, not file view like LEFT, RIGHT, RGTLEFT
- Deletes/spills data if necessary
- Respects ZONE columns

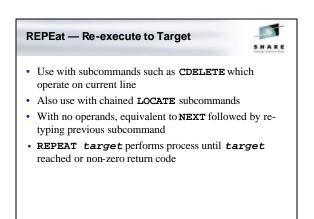

### Merge — Merge Lines

-----

- · Overlays groups of lines at specific column position
- Two line targets specify what to merge, column position operand specifies where
- Complex rules govern merging blank/non-blank data
- Complicated usage, but more efficient than other techniques
- · Typically used in macros

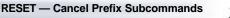

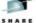

- · Prefix subcommands not yet executed are pending
- Use QUERY PENDING to locate
- **RESET** avoids having to locate to cancel

### UPPercase/LOWercase — Convert Text

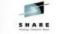

- · Convert one or more lines to upper/lower case
- Text between **ZONE** columns is changed
- Useful after text uppercased by SET CASE UPPER

### CANCEL — QUIT Unmodified Files

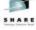

- XEDIT can edit many files at once
- CANCEL quits all unmodified files
- Changed files remain, QQUIT or FILE individually
- · Easier than pressing PF3 many times
- Safer than typing QQ many times!

### COUnt — Count String Occurrences

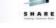

- · Counts string occurrences
- Use to:
  - Check quote or parenthesis nesting
  - Determine scope of change before starting
- String to be counted must match exactly
  - Actually uses CHANGE code under the covers
  - CASE IGNORE not honored (like CHANGE)
  - KEDIT adds second IGNORE for CHANGE, which KEDIT COUNT honors

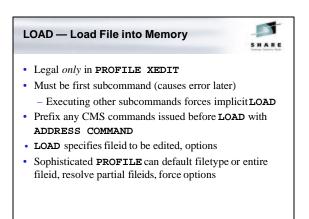

### **Column Commands**

-

- Column pointer points to a column position
- Setting shown at top of screen, on SCALE line
- Query via QUERY/TRANSFER/EXTRACT COLUMN
- Column commands set/use column pointer
  - Some use column target operand:
- Subset of line target varieties: absolute, relative, string (including logical NOT)
  - No logical AND, logical OR, or names

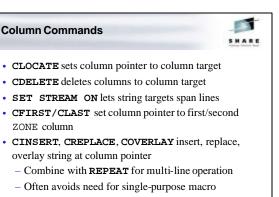

· CAPPEND macro (sort of) does "column append"

### SOS Commands

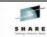

- SOS: Screen Operation Simulation
- · Legacy of EDGAR, early full-screen CMS editor
- ${\tt SOS}$  functions use screen cursor position
- Simulates terminal actions (keystrokes)
- · Designed for use from macros or PF keys

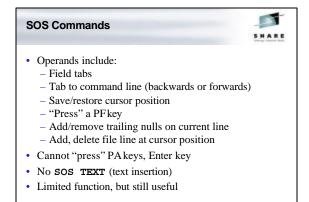

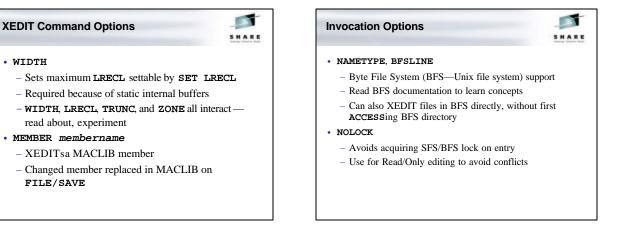

### **Options Useful for Applications**

-

### • NOMSG

- Suppresses XEDIT messages
- Avoids SET MSGMODE OFF in applications
- NOCLEAR
  - From display-management applications, avoids screen flash on XEDIT entry
  - Causes MORE... if in line-mode

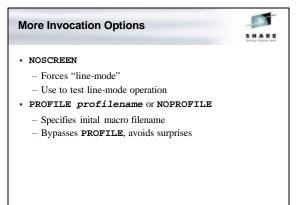

### **Update Mode: Create Source Updates**

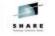

- · Allows creating discrete updates to source files
- Changes made while editing are automatically saved as updates
- Supports source files up to LRECL 255
- **CTL** *ctlfn* applies updates using CMS multi-level update scheme (CNTRL and AUX files)
- The only way to do product maintenance!

### Update Mode: Create Source Updates

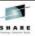

- UNTIL updatename applies updates only through updatename, showing code image before a specific update
- **SIDcode** *string* creates Service IDentifier codes in columns 64-71 of updates
- Merge merges all updates into single update
- Seq8/NOSeq8 control whether 5- or 8-character sequence numbers are expected on source
- Incr *n* controls minimum update line increment

### SET and QUERY

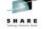

- 80+ **SET** options provide extensive tailorability
- Some poor defaults (SCALE, STAY, MSGLINE)
- Things to learn about:
  - QUERY options which have no matching SET (RING, NBFile, LENGTH, TARGET, LASTLORC)
     - CASE IGNORE

  - Complex synonyms, LINEND option
  - Uses for SET NULLS ON, SET FULLREAD ON
- STATUS macro displays/saves current settings

# Customizing the Screen Many SET commands change screen appearance (CMDLINE, PREFIX, SCALE, etc.) Customize screen to your taste Experiment with SET PREFIX NULLS, SET NUMBER ON, SET SHADOW OFF Consider: SET MSGLINE ON 2 23 OVERLAY or SET MSGLINE ON -1 24 OVERLAY with SET CMDLINE TOP

### **Customizing the Screen**

-----

- Some screen features (title line, TOF/EOF lines, etc.) cannot be changed directly
- XEDIT builds many of these from message repository
- · Customize with user override for the repository!
  - Add WIDTH, last subcommand to top line of screen
  - Add userid to bottom right
  - Add end/top of range info to top/end of range lines

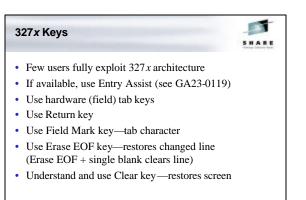

### Programmable Keys

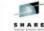

- PF keys, PA keys, Enter key are all programmable
- Most users don't set keys
- · Consider whether defaults are effective for you: - Do you use all PFkeys regularly?

  - Do you have 24 PFkeys?
  - Are there commands you type frequently?
  - Do you have **SET NULLS ON** in your **PROFILE**? (If so, default PA2 is wasted)
- Understand BEFORE/AFTER/ONLY/IGNORE operands

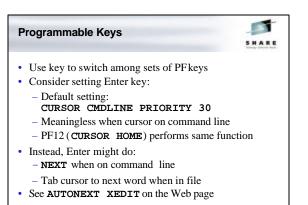

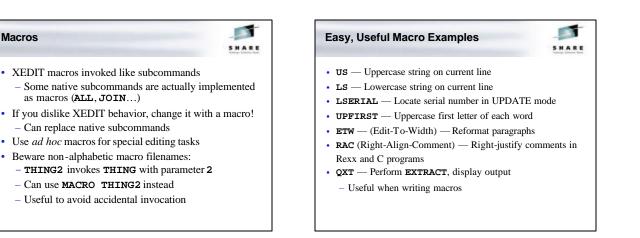

### Macro Tips

Macros

- EXTract Put information into macro variables - Often returns information unavailable by other means
- **PREServe** /**Restore** Save/restore most settings
- CURSOR Position cursor on screen
- **COMMAND** Force subcommand execution
- MACRO Force macro execution
- MSG/EMSG/CMSG Display messages

### An XEDIT API: DMSXFL xx • DMSXFL xx manipulate in -memory files • Call **DMSXFLXX** from assembler programs to: - Check existence of a file

- Read from a file
- Write to a file
- Locate a specific line
- Used extensively by **FILELIST**, **RECEIVE**, others
- Similar to CMS file I/O interface
- Documented in CMS Application Development Guide for Assembler, and in DMSXFL comments

### Another API: DMSXMS

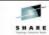

- DMSXMS MODULE performs SORT function
  - SORT actually only front-end macro for DMSXMS
- Use similar macro**MODULE** combination for other highperformance XEDIT extensions
  - Uses CMS SUBCOM interface
  - Examples: DMSXDB and DMSXUQ to delete blank/duplicate lines

### Selective Line Editing

- Most users know of the ALL macro

  Uses SET SELECT/DISPLAY/SCOPE

  More macros improve selective line editing:

  TALL After ALL, toggle between selective/full display
  TN, TU Go to next/previous selected line after TALL
  - ALSO After ALL, add to selection (e.g., after changing ZONE)
  - **EXCLUDE** After **ALL**, remove lines from selection

ALLSIZE — Displays count of lines in current selection

### **Prefix Macros**

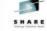

- Most users use prefix subcommands: C, F/B, etc.
   Many are unaware of prefix macros
- SI, >, < prefix subcommands are prefix macros
- SET PREFIX SYNONYM maps prefix subcommands to macros
- · Unrecognized prefix subcommands invoke macros
- Add prefix subcommands using prefix macros
- Prefix macros receive special parameter list
  - Can support both command line and prefix invocation

### Useful Prefix Macro Examples G — Embed (get) lines from another file R — Recover deleted lines U — Convert lines to uppercase L — Convert lines to lowercase ETW — (Edit-To-Width)—Reformat paragraphs ? — Set current line and move cursor to command line Any frequent task that requires moving cursor to command line is a candidate for a prefix macro!

### **Display Management**

-----

- XEDIT can be used for display management
  - Not a true screen manager
  - Best for small, simple applications
  - Advantages: portability, price
- SET RESERVED defines static lines on screen
- SET CTLCHAR allows user-defined input fields, highlighting, etc. in **RESERVED** lines

### Display Management: READ

- **READ** subcommand in macros traps (stacks) user input: keys, screen changes, etc.
  - Useful for prompting from macros
- **READ** ALL traps input to fields in **RESERVED** lines
- **READ NOCHANGE** reflects screen changes to macro without changing file
- READ ALL NOCHANGE interprets CTLCHARs in file lines, not just RESERVED lines
  - Allows use of file as display template

### **XEDIT Text Processing**

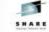

- Typical example: alter file under program control
  - **PROFILE** option passes control to application macro
  - NOMSG option suppresses XEDIT messages
  - Pass macro arguments after closing parenthesis:
     'XEDIT A FILE (NOMSG PROFILE XYZ)' args
- Perhaps use "skeleton" file as starting point:
  - Alter default values with CHANGE
  - Insert, delete lines as appropriate

### XEDIT Text Processing

- Use READ to prompt user
- Indicate result via SAVE followed by QUIT rc
- Exploit in-memory sort—faster than CMS SORT
- Clean up after errors—avoid leaving user in unexpected XEDIT session!

### Example: XEDIT-based File Search Utility

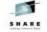

- Common problem: search CMS files for a string
- · Many public-domain tools, vendor products exist
- Free solution: XEDIT, using macro as **PROFILE** XFIND takes search string, file specification
   Searches file(s), lists occurrences
- · Crude but usable—and less than 50 lines of code!
- Handles PACKed files, unlike most such tools
- Can be extended with controls for column, case, **ARBCHAR**, output, etc...

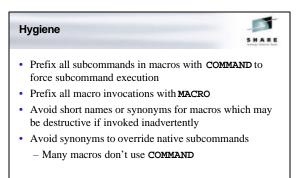

### Hygiene

----

- Always specify SET never rely on implicit SET
- Use **SET LINEND OFF** in macros that execute user input or file data to avoid surprises
- Consider SET AUTOSAVE if system unstable
- Save file when you stop to think even stable systems can fail!

### XEDIT on Other Platforms KEDIT — Mansfield Software Group XEDIT for Windows, MS-DOS, OS/2 Very similar to CMS XEDIT Extensions exploit workstation capabilities Mature, popular product Macros use Rexx or KEXX (built-in REXX subset)

- Windows version beautifully merges Windows and 3270 paradigms: intuitive, configurable — usable!
- www.kedit.com offers many powerful macros

### **XEDIT on Other Platforms**

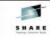

- THE The Hessling Editor
  - Freeware UNIX editor by Mark Hessling
  - Modeled on XEDIT, with KEDIT DOS influences
  - Uses Rexx macros
  - Includes ISPF compatibility features
  - Check out www.lightlink.com/hessling/
- uni-Xedit The Workstation Group
  - XEDIT for UNIX
  - uni-Rexx, uni-SPF also available
  - Check out www.wrkgrp.com

## XEDIT for ISPF Users ISPF users have a particular challenge: XEDIT is too *close*: they're constantly confused Some of the confusion can be destructive Customization through macros can help a lot! Example: ISPF Line commands XEDIT calls them Prefix subcommands Use synonyms to change behavior ISPF users can make XEDIT tolerable!

### **ISPF "Line" Commands**

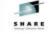

- B undefined in XEDIT, means Before in ISPF
   Synonym to P in XEDIT
- **R** undefined in XEDIT, means Repeat in ISPF - Synonym to " (duplicate) in XEDIT
- A means Add in XEDIT, After in ISPF
  - Synonym to  ${\bf F}$  in XEDIT
- Some others much harder to simulate, but can at least come close

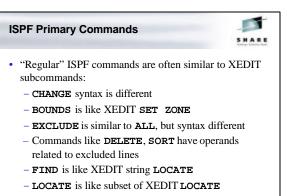

- XEDIT does not support UNDO at all

### Conclusions

-

- XEDIT is powerful, rich in function
- · Inexperienced users can add skills easily
- Learning more about it increases productivity
- · Clones enable skills transfer to other platforms
- · Read the manual!
- · Note unfamiliar facilities, try them
- Experimenting is fun and easy!

> What XEDIT tips can you share?

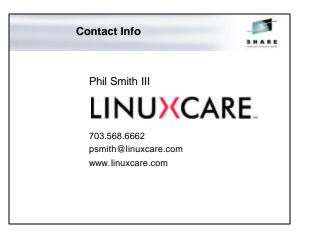